# **Problèmes connus – PREFACE**

Ne sont répertoriées ici que les erreurs pas ou peu explicites :

# **1. Au lancement de l'application**

 « Chargement application » « installation incomplète : dossier FMT manquant »

Ce problème est peut-être du au fait que le dossier "C:/Program Files/ATIH/MCO/PREFACE" est utilisé en tant que dossier de travail. Pour régler ce problème, veuillez effectuer cette procédure: - veuillez remettre à zéro les dossiers de paramétrages, pour ce faire, vous pouvez supprimer le dossier commençant par "PREFACE" dans le dossier approprié suivant: "C:\Documents and Settings\mon\_profil\Local Settings\Application Data\ATIH".

- suite à la suppression de ce dossier, veuillez réinstaller la dernière mise à jour

- Vous pouvez relancer le logiciel.

« L'application n'a pas réussi à s'initialiser correctement »

Windows XP

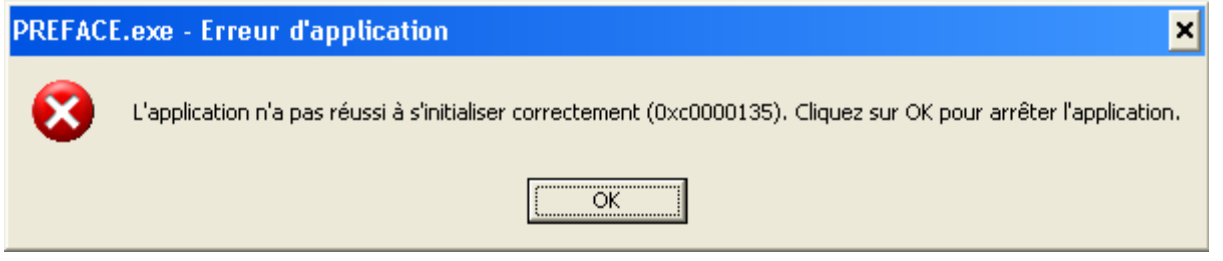

« La bibliothèque de liaisons dynamique mscoree.dll est introuvable sur le chemin... »

#### Windows 2000

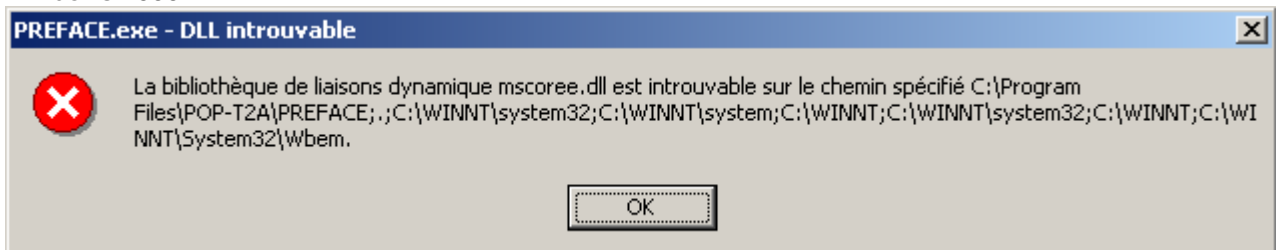

« A required .DLL file, MSCOREE.DLL was not found »

Windows 98, Windows Millenium

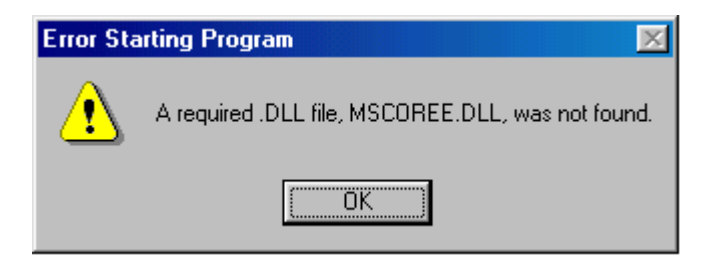

Ces trois messages correspondent à la même erreur :

Les pré-requis des logiciels ne sont pas installés. Le composant Microsoft .NET Framework 2.0 n'est pas installé sur la machine utilisée. Ce dernier nécessite également la présence de Windows Installer 2.0 et Internet Explorer 6.0. Ces composants sont disponibles sur la page de téléchargement de la dernière version du logiciel.

# **2. Erreurs apparaissant pendant le traitement**

*PREFACE - Recherche du fichier de RSF*

 « Problème dans la récupération du FINESS de l'établissement » Ceci arrive lorsque le fichier de facture est un fichier vide.

**- Le FINESS d'inscription PMSI inscrit dans le fichier de RSF-ACE XXXXXXXX est inconnu ou ne dispose pas d'autorisation MCO dans ARHGOS, veuillez vous renseigner.**

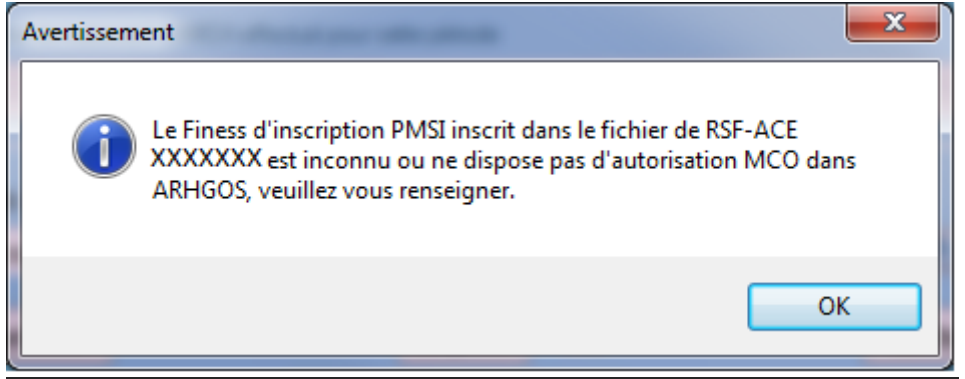

**Une vérification du FINESS PSMI (FINESS de transmission) est effectuée lors de la sélection du fichier. Seul le FINESS de transmission est accepté. Le référentiel utilisé est mis à jour tous les mois.**

**Dans le cas où votre FINESS de transmission ne serait pas à jour, merci de faire parvenir votre demande à votre ARS pour qu'elle puisse mettre à jour les autorisations sou ARHGOS.**

# *PREFACE - Click sur Lancement*

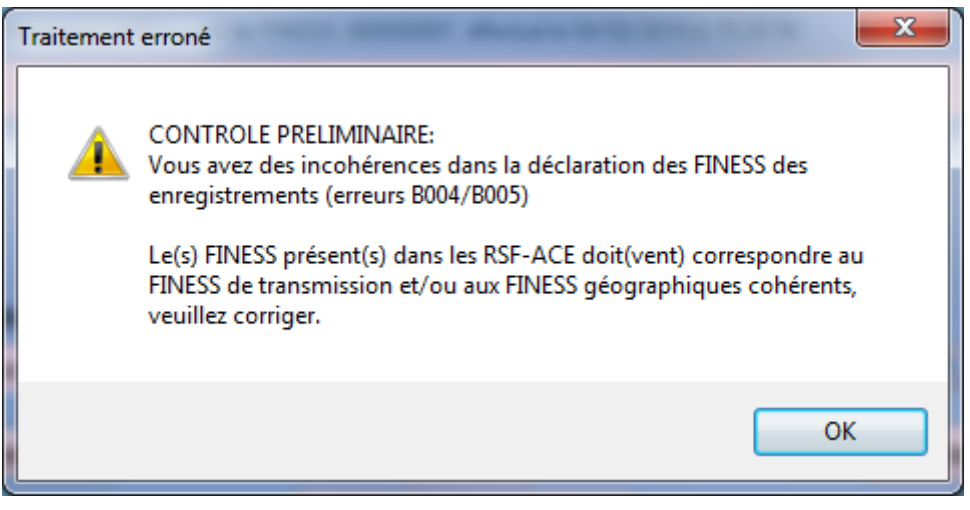

**Ce message indique qu'au moins un enregistrement RSF-ACE indique un FINESS de transmission différent de celui indiqué dans la barre des titres OU qu'un des FINESS géographiques fournis ne correspond à un des FINESS géographiques affiliés au FINESS de transmission. Il vous faudra corriger ceci pour pouvoir transmettre vos données sur la plateforme e-PMSI.**

**Dans le cas où un ou plusieurs FINESS géographiques ne seraient pas à jour, merci de faire parvenir votre demande à votre ARS. Ceci est le cas notamment pour tout établissement ne possédant pas d'autorisation MCO et transmettant de l'activité externe. Seule une demande de l'ARS auprès de l'ATIH sera prise en compte**.

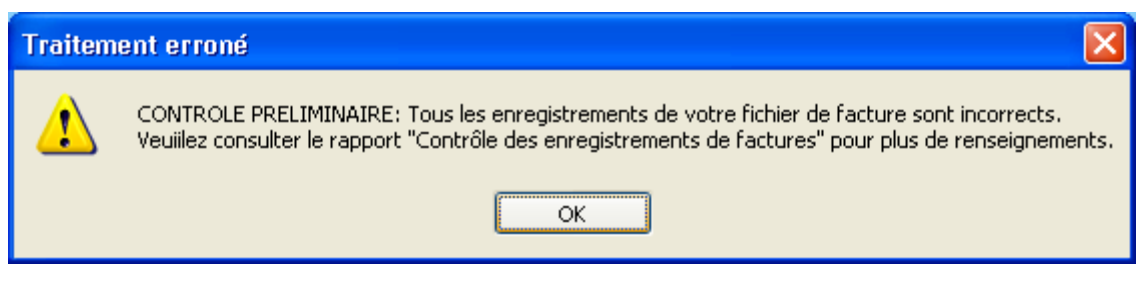

**ATTENTION** : Si un enregistrement RSF-ACE A est erroné, tous les registrements correspondant à cette facture sont rejetés également. Veuillez consulter les rapports d'erreurs et/ou votre prestataire si besoin est. **Ce problème arrive souvent lors de changement de format**

 Pendant le traitement, l'application s'éteint ou indique « Traitement interrompu » sans autre indication.

Le lecteur virtuel n'a pas pu se créer. Pour régler le problème, il faut désactiver le lecteur pré-existant. Pour se faire, il faut se connecter sous un compte administrateur et réaliser les opérations ci-dessous : - Panneau de configuration - Système - Onglet [Matériel] - Bouton [Gestionnaire de périphériques] - Développer  $\blacksquare$  Lecteurs de de disquettes" - Clic droit avec la souris - Choisir "Désactiver" - Confirmer l'opération en cliquant sur [Oui] Redémarrez la machine et connectez-vous directement avec votre compte utilisateur, puis relancer PREFACE.

« Période de traitement erronée, veuillez la modifier »

Il n'y a pas de période enregistrée, il vous faudra la renseigner au niveau de la façade de l'application.

 « FINESS incorrect, veuillez renseigner à nouveau votre fichier de RSF » Le FINESS n'a pas été correctement récupéré.

#### CONTROLE PRELIMINAIRE:

Tous les enregistrements de votre fichier de facture sont incorrects

Veuillez consulter le rapport "Contrôle des enregistrements de factures " pour plus de renseignements.

Aucune ligne du fichier de facture n'est correcte. Veuillez voir avec votre prestataire si le format du fichier est correct.

« Problème dans la génération du fichier RSF intermédiaire »

Présence d'un caractère non géré par l'application dans le fichier d'entrée. Il vous faudra supprimer ces caractères pour le bon fonctionnement du logiciel.

"Problème de lecture du fichier image (fichier non trouvé ou détérioré) »

Le lecteur virtuel n'a pas pu se créer. Pour régler le problème, il faut désactiver le lecteur pré-existant. Pour se faire, il faut se connecter sous un compte administrateur et réaliser les opérations ci-dessous : - Panneau de configuration - Système - Onglet [Matériel] - Bouton [Gestionnaire de périphériques] - Développer  $\blacksquare$   $\blacksquare$  Lecteurs  $\blacksquare$  de disquettes disquettes disquettes distribution of the disquettes disquettes disquettes disquettes disquettes disquettes disquettes disquettes disquestes disquestes disquestes disq - Clic droit avec la souris - Choisir "Désactiver" - Confirmer l'opération en cliquant sur [Oui] Redémarrez la machine et connectez-vous directement avec votre compte utilisateur, puis relancer PREFACE.

- The following archive part does not existe : /epmsi/data/tmp/7C5A487N7Q0B7M0G55523C7L256S6J5A.0.data.fs (No such file or directory)
- Une erreur est survenue lors de la lecture du fichier ZIP. Pensez à dézipper votre fichier à l'aide d'une application de type WINZIP et à vous assurer qu'il n'est pas abîmé ou que les noms des fichiers ne portent pas de caractères accentués ! Si ce n'est pas le cas veuillez reporter ce cas dans le Bug Center SVP

Il y a un problème de connexion interrompue, il vous faudra envoyer directement sur la plate-forme e-PMSI. Pour se faire, veuillez suivre les indications suivantes: - au niveau de PREFACE 1.5.x, à l'issue du traitement, faites "Export" - au niveau de la plate-forme e-PMSI, aller dans le menu "Applications > ..... > Fichiers" puis cliquer sur le lien "Transmettre le fichier" et indiquez le fichier précédemment sauvegardé.

Puis effectuer la commande du traitement comme à l'habitude.

# *PREFACE - Click sur Export ou Envoi e-PMSI*

 « Le dernier traitement PREFACE ne correspond pas à la période de transmission, veuillez le refaire »

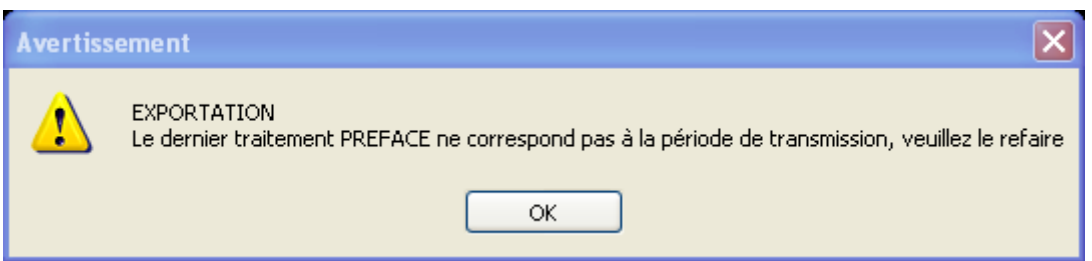

Veuillez d'abord vérifier que la période transmission est correctement renseignée. Si c'est bien le cas, il vous faudra refaire le traitement PREFACE.

 « Vous voulez transmettre des données LAMDA mais aucun traitement n'a été trouvé pour la période, décochez la case ou faites un traitement LAMDA correspondant à la période »

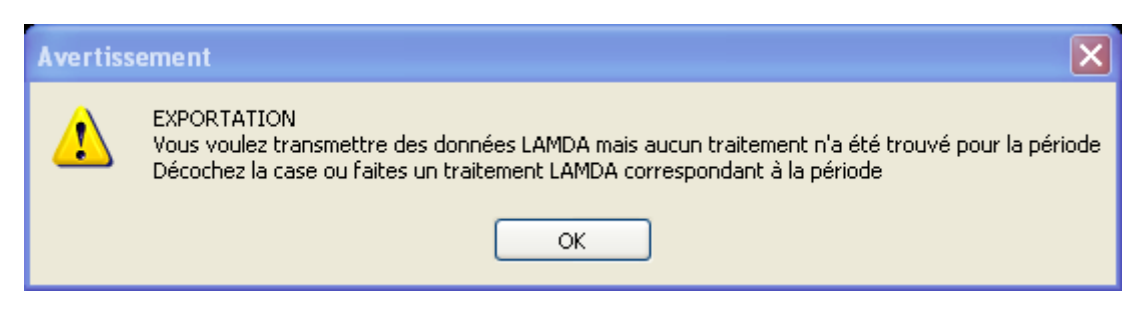

La solution est dans le message.

## *LAMDA - Click sur Actes et consultations externes*

« Veuillez renseigner votre N°FINESS – Menu Paramétrage/ FINESS »

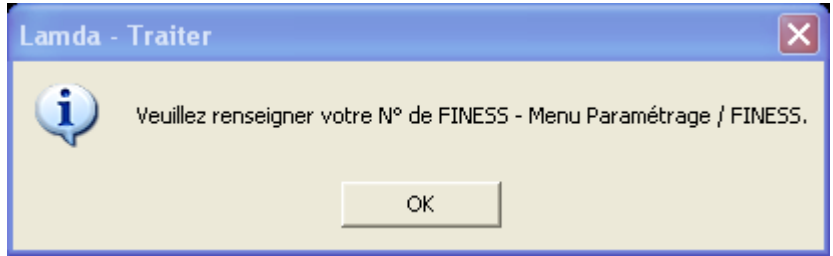

Lors d'une première installation de PREFACE, si le FINESS de transmission n'a pas été récupéré, celui-ci n'est pas paramétré dans le module LAMDA. Veuillez alors renseigner le FINESS de transmission au niveau du menu {Paramétrage > FINESS}.

## *LAMDA - Click sur Traiter*

« Le traitement n'a pas abouti, je ne comprends pas pourquoi»

Si vous avez utilisé la génération automatique des fichiers, veuillez vérifier au niveau du fichier modifié

généré automatique si celui-ci est vide. Si c'est bien le cas, veuillez cliquer sur le bouton  $\Box$  en face de l'emplacement des fichiers modifiés et refaites le traitement.

## *LAMDA - Click sur Traiter ou Génération automatique des fichiers*

 « Un problème s'est produit lors de la récupération de l'archive d'origine, le traitement ne peut pas être effectué. Veuillez vérifier l'emplacement des fichiers de sauvegarde pour indiquer l'emplacement des fichiers de sauvegarde de votre transmission M12 2013. L'erreur est la suivante : Le répertoire de sauvegarde suivant ne contient aucune archive pour le finess, la période et l'année à retransmettre : C:\Documents and Settings\monprofil\Application Data\ATIH\PREFACE\sauvegarde »

Si la méthode préconiser dans le chapitre principal n'est pas fructueuse, vous avez la possibilité de reconstituer vos archives.

Il s'agit d'une procédure de dernier recours. Nous rappelons que les fichiers de sauvegardes doivent être conservés et archivés par les établissements.

Vous ne pouvez procéder à ce traitement uniquement dans le cas où les fichiers d'entrée que vous possédez sont bien ceux utilisés lors de la transmission M12 de l'année N-1. Dans le cas contraire, des divergences de valorisation ne pourront pas s'expliquer.

#### Pour cela, il faut utiliser la version M12 2015 :

PREFACE 2.2.5.3 [\(http://www.atih.sante.fr/plateformes-de-transmission-et-logiciels/logiciels-espace](http://www.atih.sante.fr/plateformes-de-transmission-et-logiciels/logiciels-espace-de-telechargement/id_lot/1726)[de-telechargement/id\\_lot/1726](http://www.atih.sante.fr/plateformes-de-transmission-et-logiciels/logiciels-espace-de-telechargement/id_lot/1726) ) et faire le traitement avec vos données complètes non mises à jour de l'année précédente.

ATTENTION : le dossier d'installation par défaut de la version 2.2.5.3 est le même que la version actuelle. Si vous gardez le même dossier d'installation, après avoir effectué le traitement M12 2015 avec l'ancienne version, vous devrez réinstaller la nouvelle version.

Le dossier de sauvegarde indiqué dans LAMDA doit être celui de de PREFACE. Relancez ensuite le traitement. Si les données sont réellement identiques à celle du M12, le traitement s'effectuera sans encombre.

Si vous avez de nouveau l'erreur, il vous faudra contacter le support technique de l'ATIH pour voir le souci et trouver une procédure alternative. Dans ce cas-là, cette procédure ne garantit pas la valorisation qui s'en suit soit correcte.

#### *e-PMSI – Problèmes de valorisation*

 « J'ai un problème de valorisation sur la plate-forme e-PMSI, LAMDA semble mal calculer les montants»

Si vous voulez vérifier la valorisation de votre nouvelle activité, vous pouvez effectuer un traitement M0 de l'année N-1 (ici 2015) avec la dernière version de PREFACE (ici PREFACE 2.2.5.3 : [http://www.atih.sante.fr/plateformes-de-transmission-et-logiciels/logiciels-espace-de-](http://www.atih.sante.fr/plateformes-de-transmission-et-logiciels/logiciels-espace-de-telechargement/id_lot/1726)

#### [telechargement/id\\_lot/1726](http://www.atih.sante.fr/plateformes-de-transmission-et-logiciels/logiciels-espace-de-telechargement/id_lot/1726) ).

En faisant cela, vous avez plus de facilité pour visualiser les erreurs au niveau du nouveau fichier d'activité (si besoin). Vous pourrez alors comparer vos deux valorisations sur les tableaux M12 2015 et M0 2015 avant transmission sur la période avec le logiciel PREFACE 2015.

La différence de valorisation sera celle fournie par LAMDA. Si vous n'obtenez pas la différence escomptée, vous pouvez nous l'indiquer dans un post sur la plate-forme AGORA.